## **Technical Information Document**

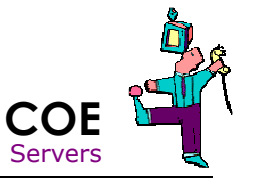

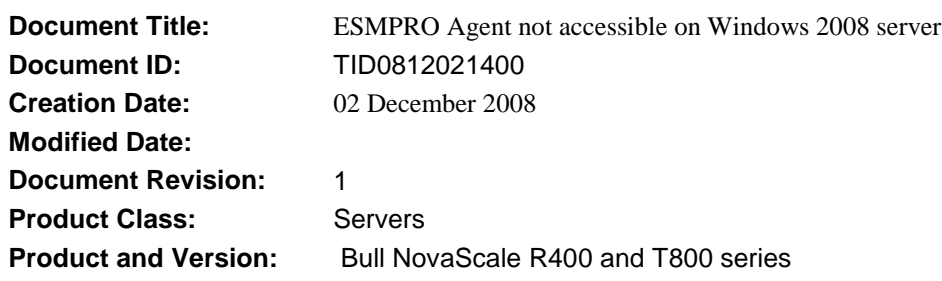

## **Symptoms / Facts**

**The ESMPRO Agent has been installed on a server running Windows 2008 Server. When you try to use the ESMPRO Manager to discover the Agent, or use the ESMPRO Data Viewer to view the status of the server, the server cannot be found.** 

## **Solutions / Fixes**

**The Windows 2008 Server firewall, which is enabled by default, is configured to only pass SNMP packets to/from the local subnet. If the ESMPRO Manager workstation is located in a different subnet to the server then it may not be able to manage the server. It is therefore necessary to configure the firewall to permit SNMP traffic from outside the subnet.** 

- 1. Launch the *Windows Firewall with Advanced Security* administration tool.
- 2. For *Inbound Rules*, select *SNMP Service (UDP In)* and display its properties.

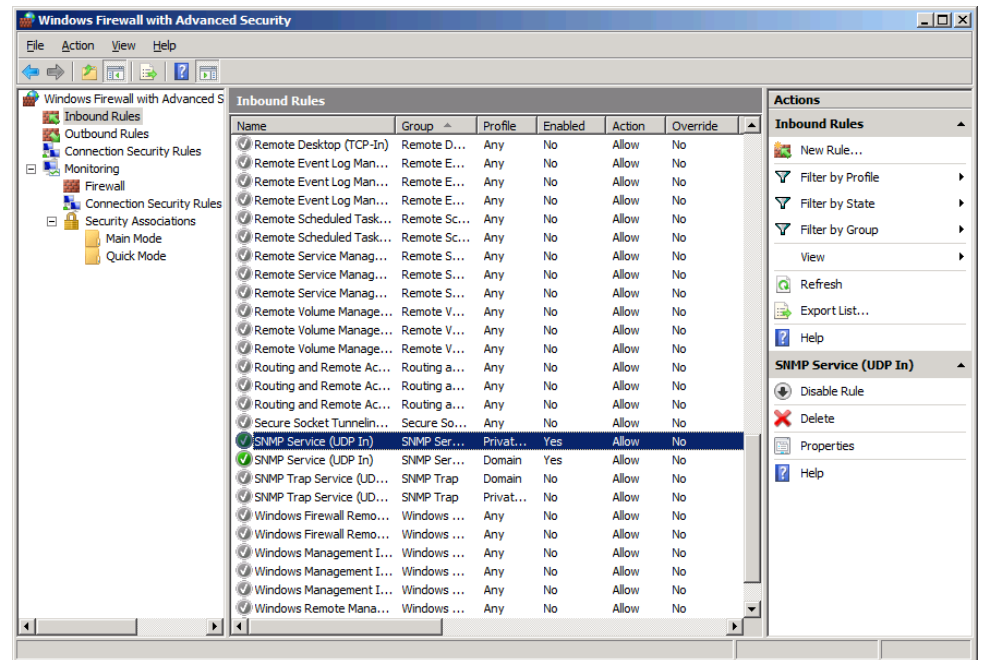

3. In the [Scope] tab, for the Remote IP Address, specify "*Any IP Address*", instead on the default "*Local subnet*". Press apply.

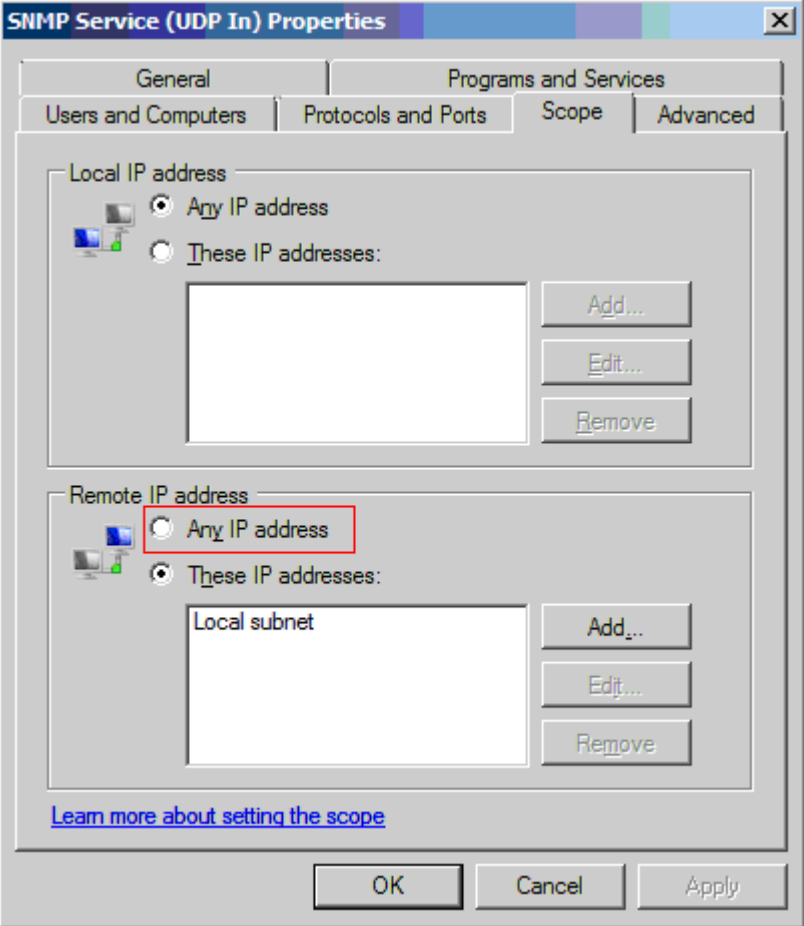

*4.* Repeat this process for the Outbound Rule *SNMP Service (UDP Out).* 

**The server should now accept SNMP packets from any subnet.** 

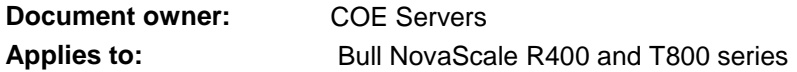